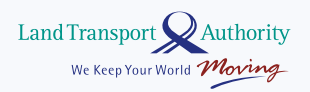

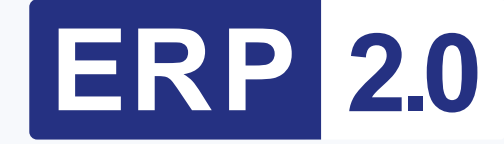

### **All you need to know about switching from IU to ERP 2.0's On-Board-Unit**

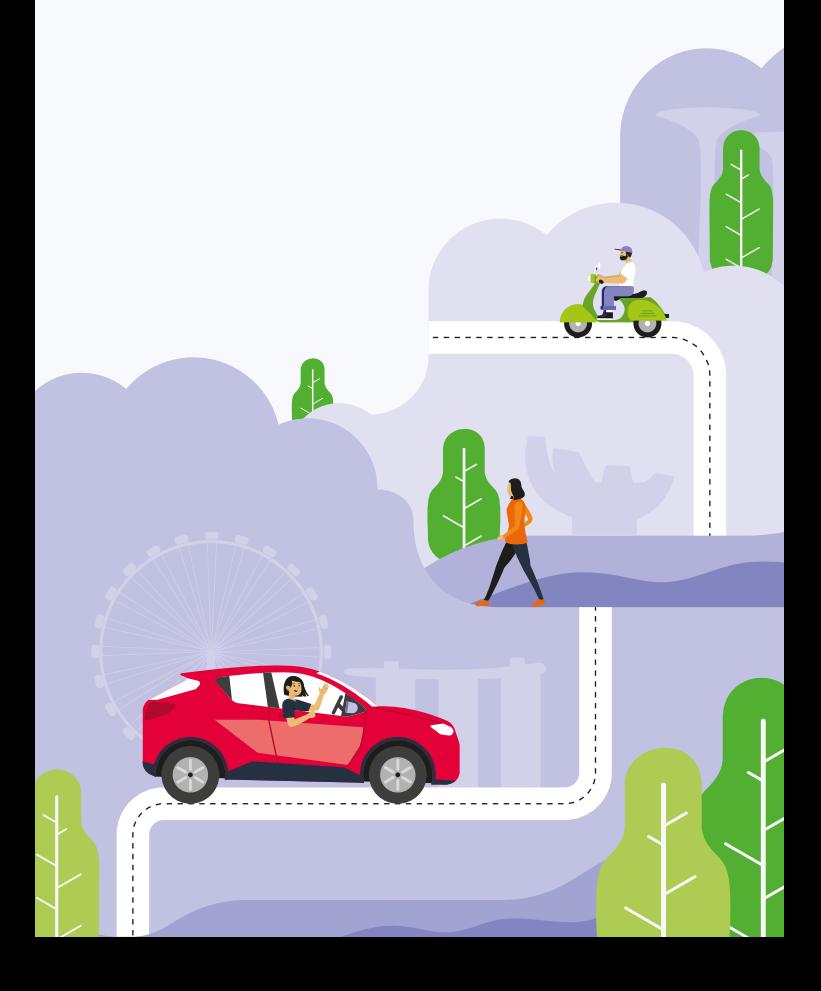

# **The all-new OBU**

With the switch to ERP 2.0, motorists will need to replace their In-vehicle Unit (IU) with LTA's new On-Board Unit (OBU). Here are some key things to know about the OBU and getting it installed.

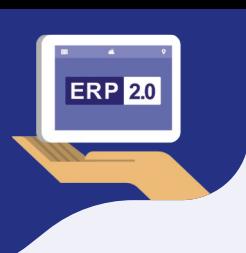

## **There are 2 types of OBU:**

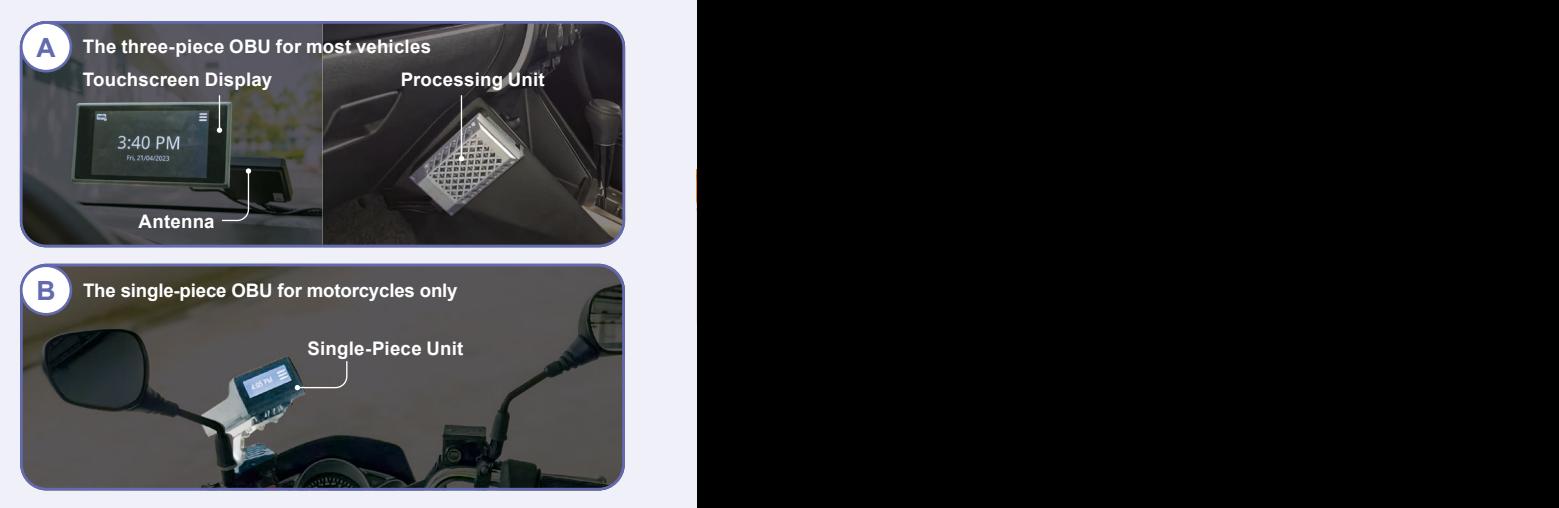

### **Key features:**

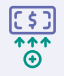

Provides ERP charging information at ERP charging locations, payment alerts and card balance.

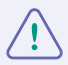

Alerts at School Zones, Silver Zones, speed cameras and bus lanes (for three-piece OBU only).

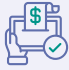

Facilitates ERP and parking payment via valid CEPAS cards\* (e.g., NETS Flashpay or NETS/EZ-Link Motoring cards).

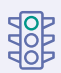

In the future, it will also provide real-time traffic incident information and enable payment of usage licenses for off-peak cars, classic and vintage vehicles, checkpoint tolls, and roadside electronic parking.

#### **Applicable for three-piece OBU**

While we recommend that you install the Touchscreen Display, you have the option of not doing so. You can choose to access ERP information through compatible mobile applications instead.

## **Installing your OBU**

Now that you've received your notice to install the OBU, here's what you'll need to do:

#### **Book an appointment**

Scan the QR code or visit **go.gov.sg/book-obu** to book an appointment.

#### **A install the Touchscreen Display 2 2 2 2 2 2 2 2 2 install the Touchscreen Display Select whether you want to**

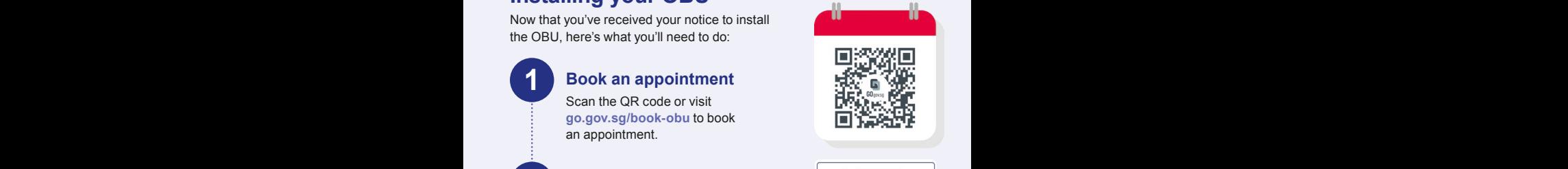

**3 3**

Indicate your preference when booking your appointment.

#### **Head to the workshop**

**B** B and model of your vehicle. Please be punctual as your time slot may be released if you are late. Installation time will vary depending

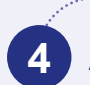

#### **4 After installation After installation**

Your OBU is now ready for use. You may visit **go.gov.sg/obu-eservices** to view the transaction history and expiry date of your OBU warranty.

If you have opted to use a mobile application, you will need to register your smartphone via OneMotoring Digital Services before pairing it with your OBU.

# **Enjoy fuss-free ERP payments**

Motorists are encouraged to sign up for backend payment to pay ERP charges using credit or debit cards.

#### **Visit go.gov.sg/erp2-bep to sign up today.**

As not all carparks support backend payment yet, do ensure that you have sufficient balance on your CEPAS card to pay for parking if necessary.

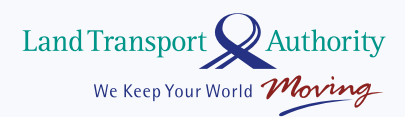

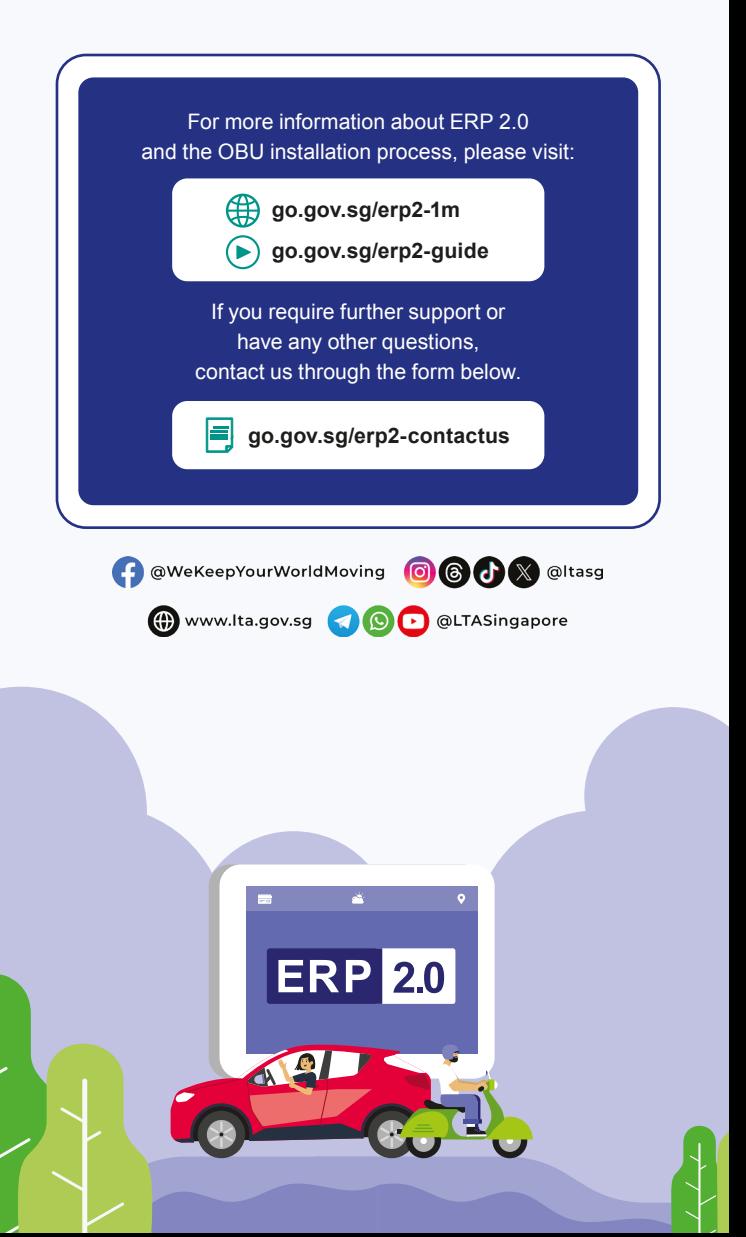